Transfer "Quotation" to "Delivery Note" (Method 1)

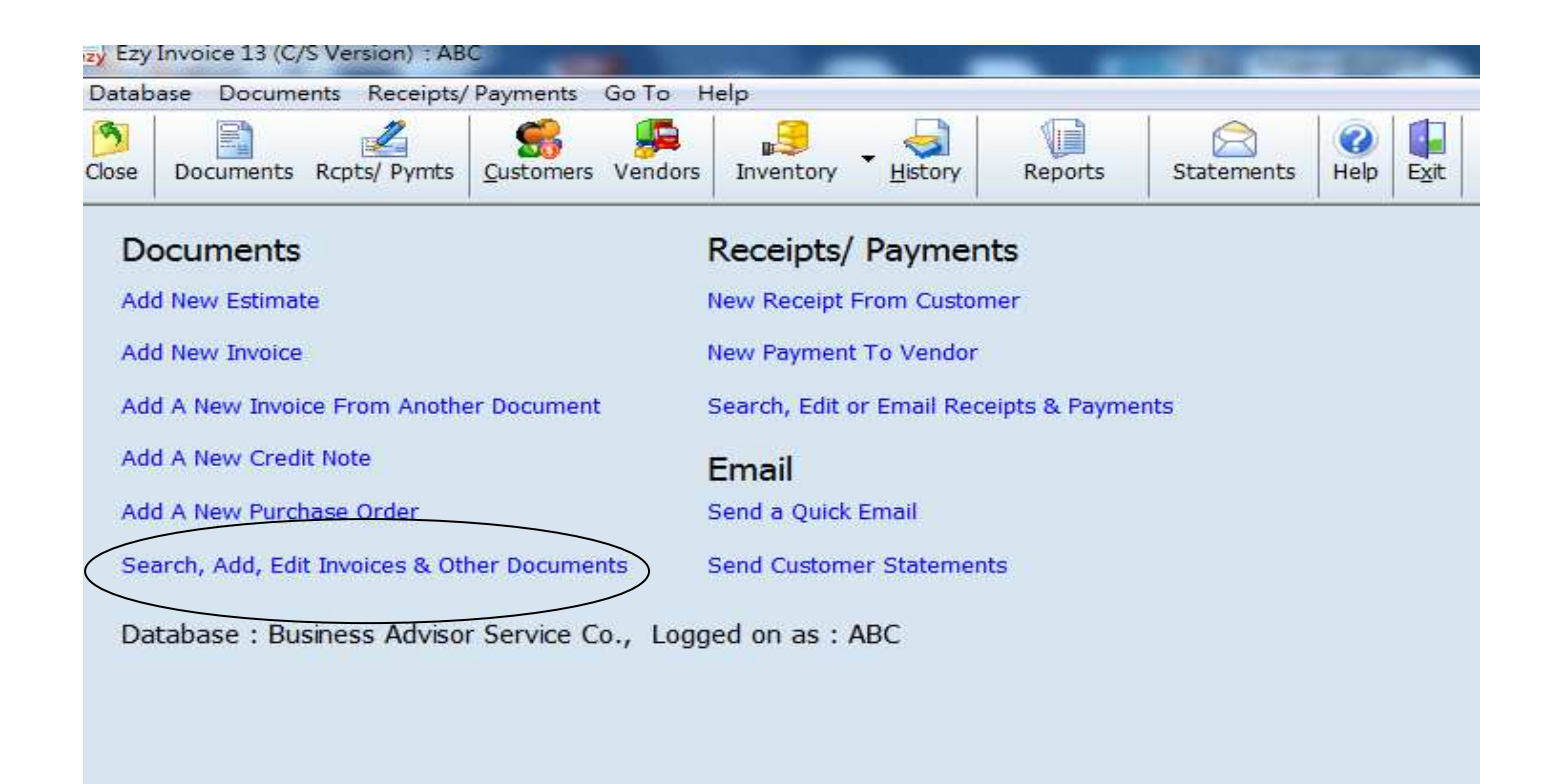

#### Click [Add] Document List 岡 Ø  $\Box$  $\Box$  $\mathbb{Z}$  $\mathbf{0}$  $Re$ fresh hbA Fdit First Previous Next Last Receipts Close **Delivery Order** Doc. Date  $\blacktriangleright$  Any Date  $\overline{\mathbf{r}}$ And Customer Is Search Show All Print All Email Options & Layouts | V Auto Refresh List After Edits Preview Print  $\mapsto$  All **Drafts** Outbox Printed Only Emailed Only Printed & Emailed Logged on as: ABC Permissions : Full

# EZY Invoice 13

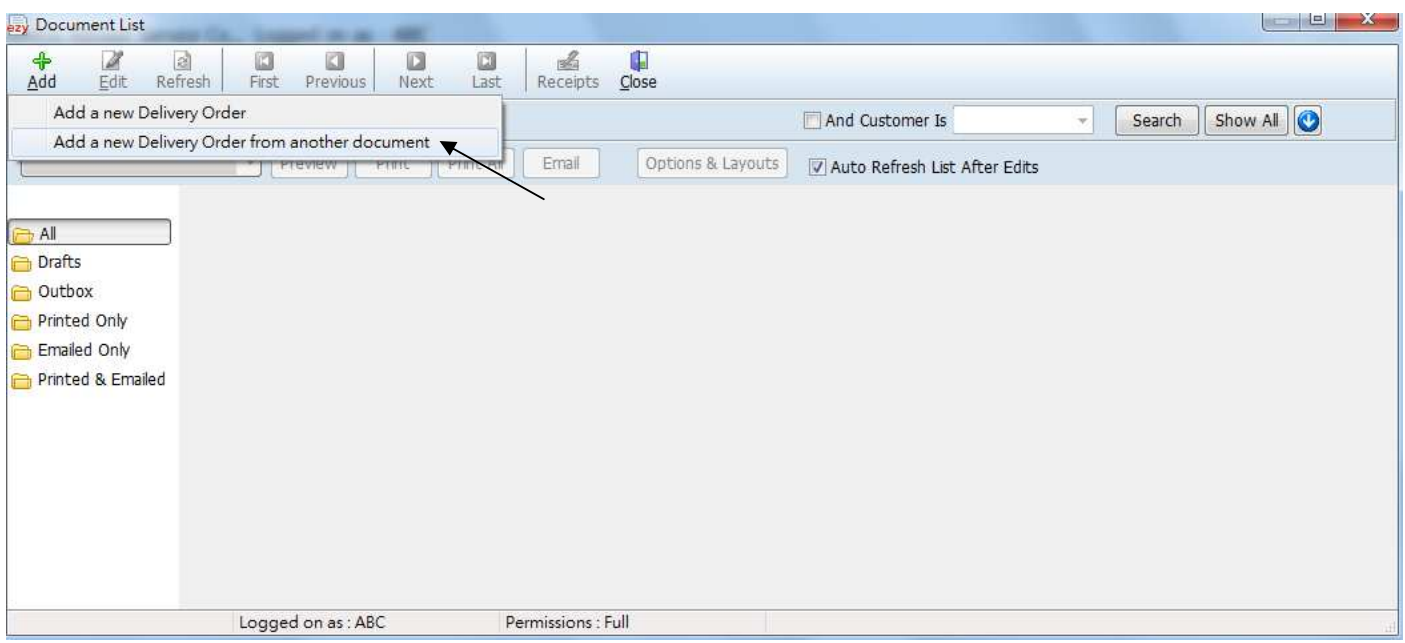

### [Type] select [Quotation], adjust Date, click [Search] button, mouse point to selective document, click [OK]

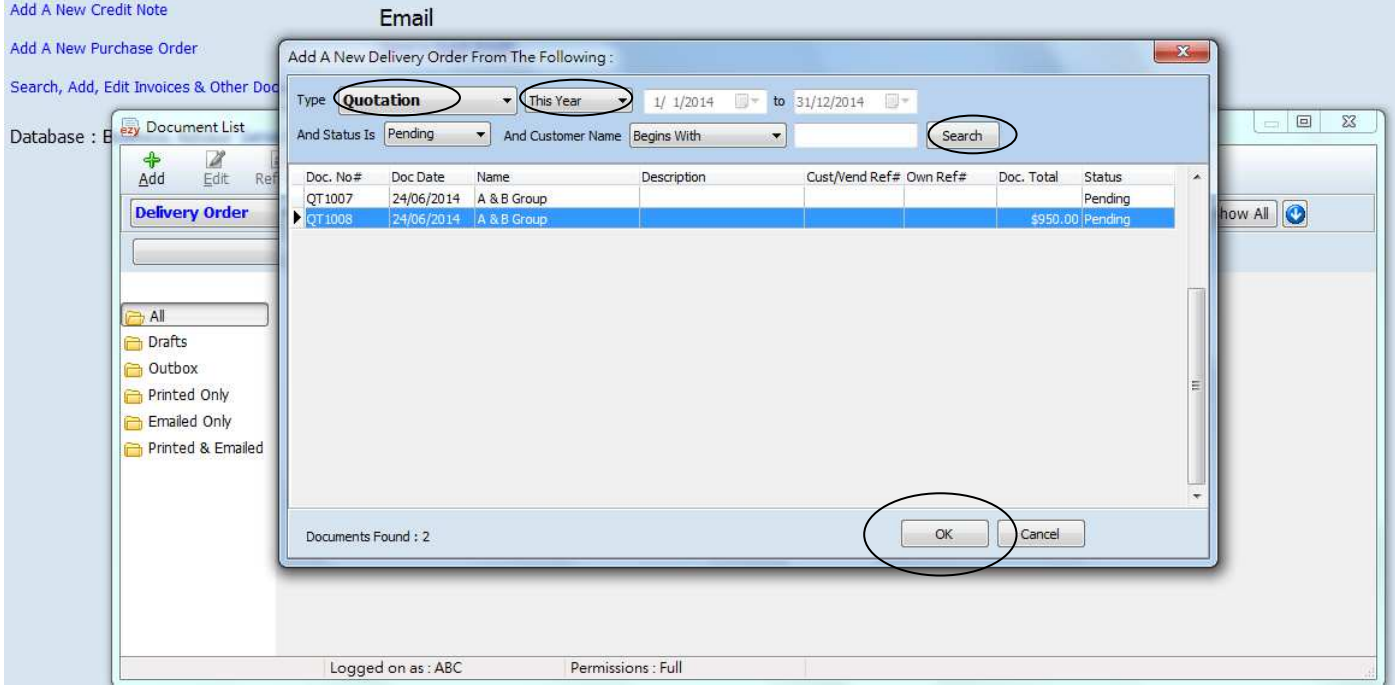

## EZY Invoice 13

#### **Result :**

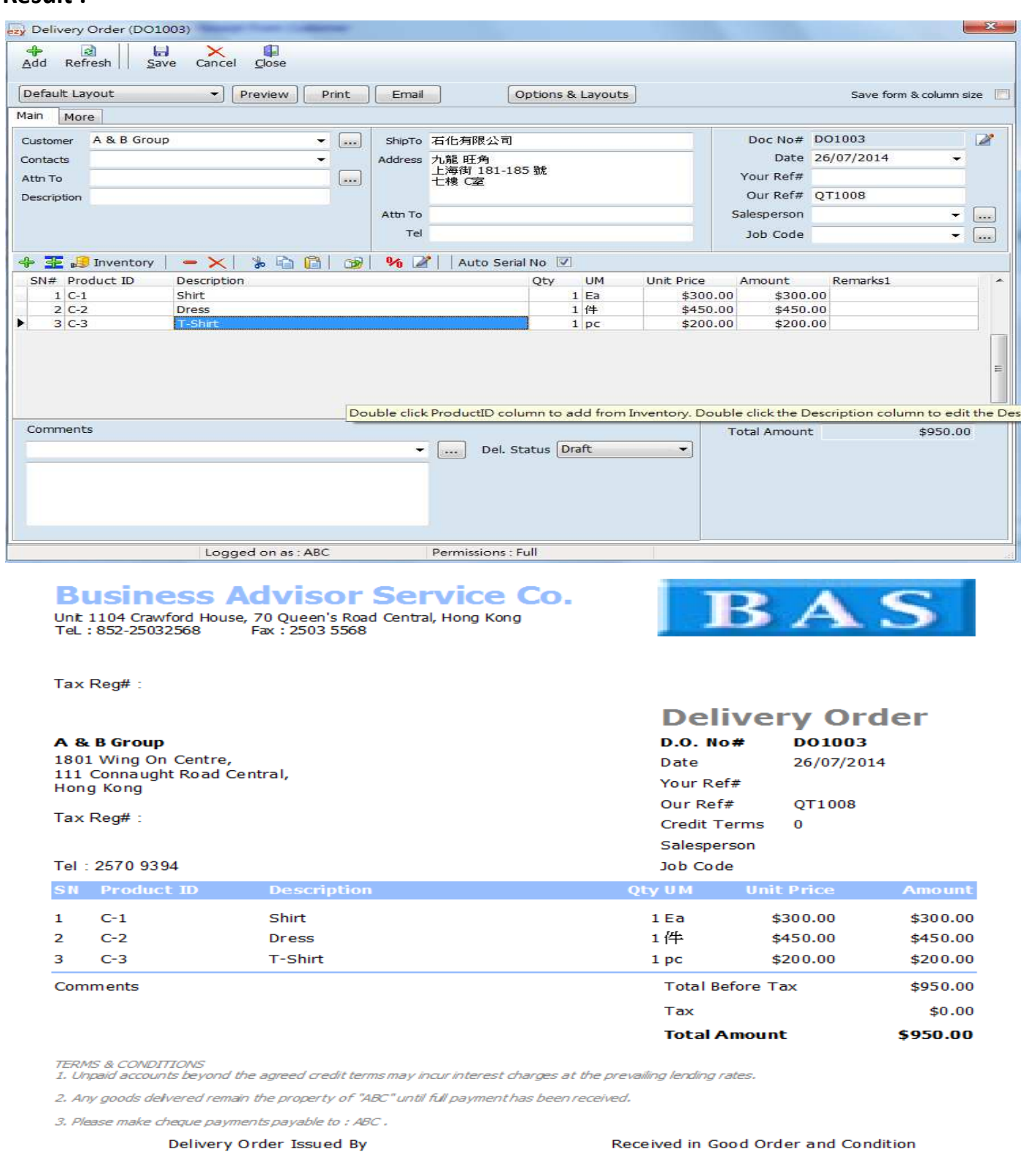

for: Business Advisor Service Co.

**For : A & B Group**<br>Please sign, stamp and date to confirm recept